**HIGHER QUALITY BETTER SERVICE**

# **CERTTREE**

## QUESTION & ANSWER

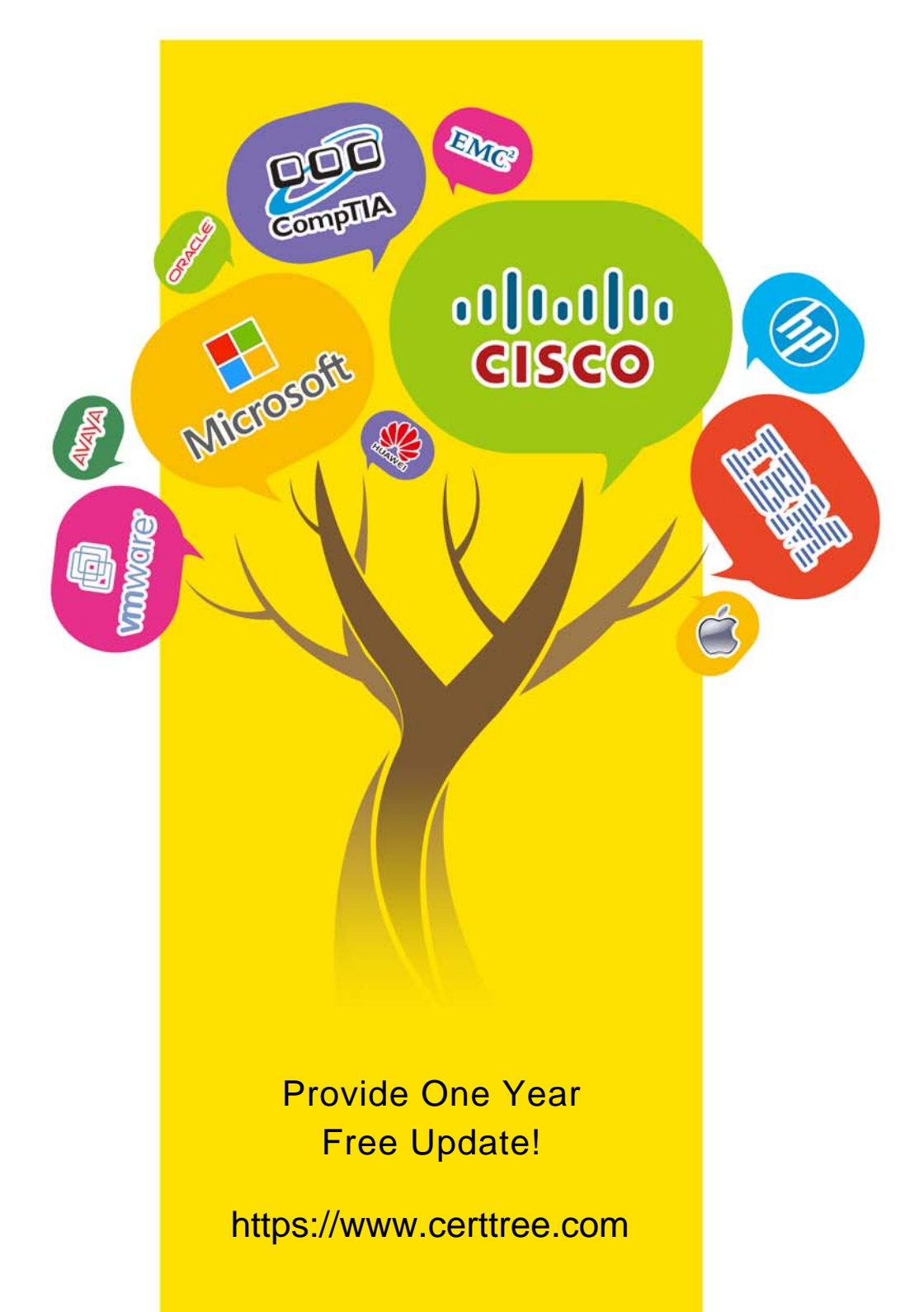

## **Exam** : **D-PE-OE-23**

### **Title** : Dell Technologies PowerEdge Operate 2023

## **Version** : DEMO

1.A technician wants to remotely log in to a server but finds that the IDRAC virtual Console feature Is not available. Use the simulator to explore the system.

What Is the cause of this Issue? Note: It is necessary to dose (x) the simulator window before you can select a response to this question.

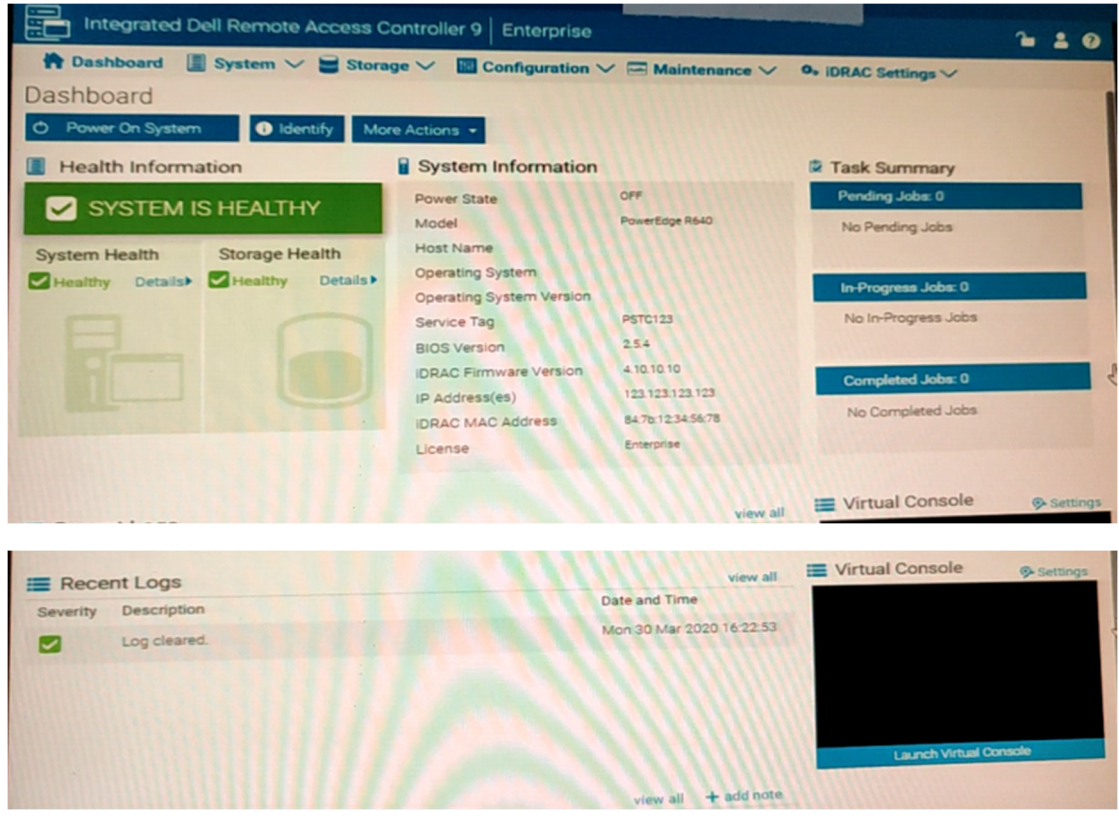

- A. The Virtual Console is disabled
- B. Operating system not installed on remote server
- C. The server has been powered down
- D. There are more than the maximum number of active sessions

#### **Answer:** C

2.What is a requirement to operate GPUs in a Dell EMC PowerEdge R740 server?

- A. All GPU cards must be installed at the same time
- B. All GPU cards must be of the same type but can be a different model
- C. All GPU cards must be of the same type and model
- D. All GPU cards must be installed on the same riser card

#### **Answer:** C

3.What happens when the Hardware Root of Trust fails to validate the BIOS?

- A. Boot Guard switches over to the backup BIOS and logs a warning in the system event log.
- B. Automated BIOS Recovery process recovers the BIOS from the DUP saved in the control panel.
- C. The server continues running and logs a critical error in the system event log.
- D. The server shuts down and logs a critical error in the system event log.

#### **Answer:** D

4.A technician receives a new server with five drives.

They need to configure the drives based on the following requirements received from the administrator:

- Drive 0 as a single disk with no RAID

- Drives 1-3 as a RAID 5 with drive 4 as a hot spare just for this newly created RAID 5

The administrator plans to add more disks as separate RAID arrays at a later date but only wants drive 4 to be available for this first RAID 5 set.

How should the technician configure the drives?

A. Set drive 0 to Ready; set drives 1-3 as RAID 5; set drive 4 as a Global Hot Spare

B. Set drive 0 to Non-Raid; set drives 1-3 as RAID 5; set drive 4 as a Dedicated Hot Spare

C. Set drive 0 to Non-Raid; set drives 1-3 as RAID 5; set drive 4 as a Global Hot Spare

D. Set drive 0 to Ready; set drives 1-3 as RAID 5; set drive 4 as a Dedicated Hot Spare

**Answer:** B

5.A technician must update the firmware on a savor, but has no network connectivity.

What can the technician use to update the BIOS and iDRAC/ lifecycle Controller firmware?

A. OpenManage Server administrator DVD

B. ftp dell.com

C. NFS share

D. USB key with Dell Update Package

**Answer:** A